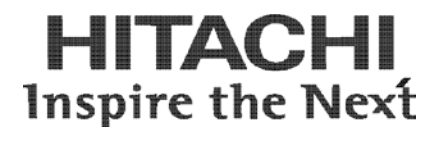

## **Installation Guide for VMware**

**FASTFIND LINKS**

**[Document Organization](#page-5-0) Product Version [Getting Help](#page-8-0) [Contents](#page-10-0)**

**MK-99COM044-06**

Copyright © 2013 Hitachi, Ltd. ALL RIGHTS RESERVED

No part of this publication may be reproduced or transmitted in any form or by any means, electronic or mechanical, including photocopying and recording, or stored in a database or retrieval system for any purpose without the express written permission of Hitachi, Ltd. (hereinafter referred to as "Hitachi").

Hitachi reserves the right to make changes to this document at any time without notice and assumes no responsibility for its use. This document contains the most current information available at the time of publication. When new and/or revised information becomes available, this entire document will be updated and distributed to all registered users.

All of the features described in this document may not be currently available. For information about features and product availability, refer to the most recent product announcement or contact Hitachi Data Systems

Notice: Hitachi products and services can be ordered only under the terms and conditions of Hitachi's applicable agreement(s). The use of Hitachi products is governed by the terms of your agreement(s) with Hitachi.

Hitachi is a registered trademark of Hitachi, Ltd. in Japan and other countries.

Hitachi Compute Blade (hereinafter referred to as "Compute Blade".) is a trademark of Hitachi.

All other trademarks, service marks, and company names are properties of their respective owners.

# **Contents**

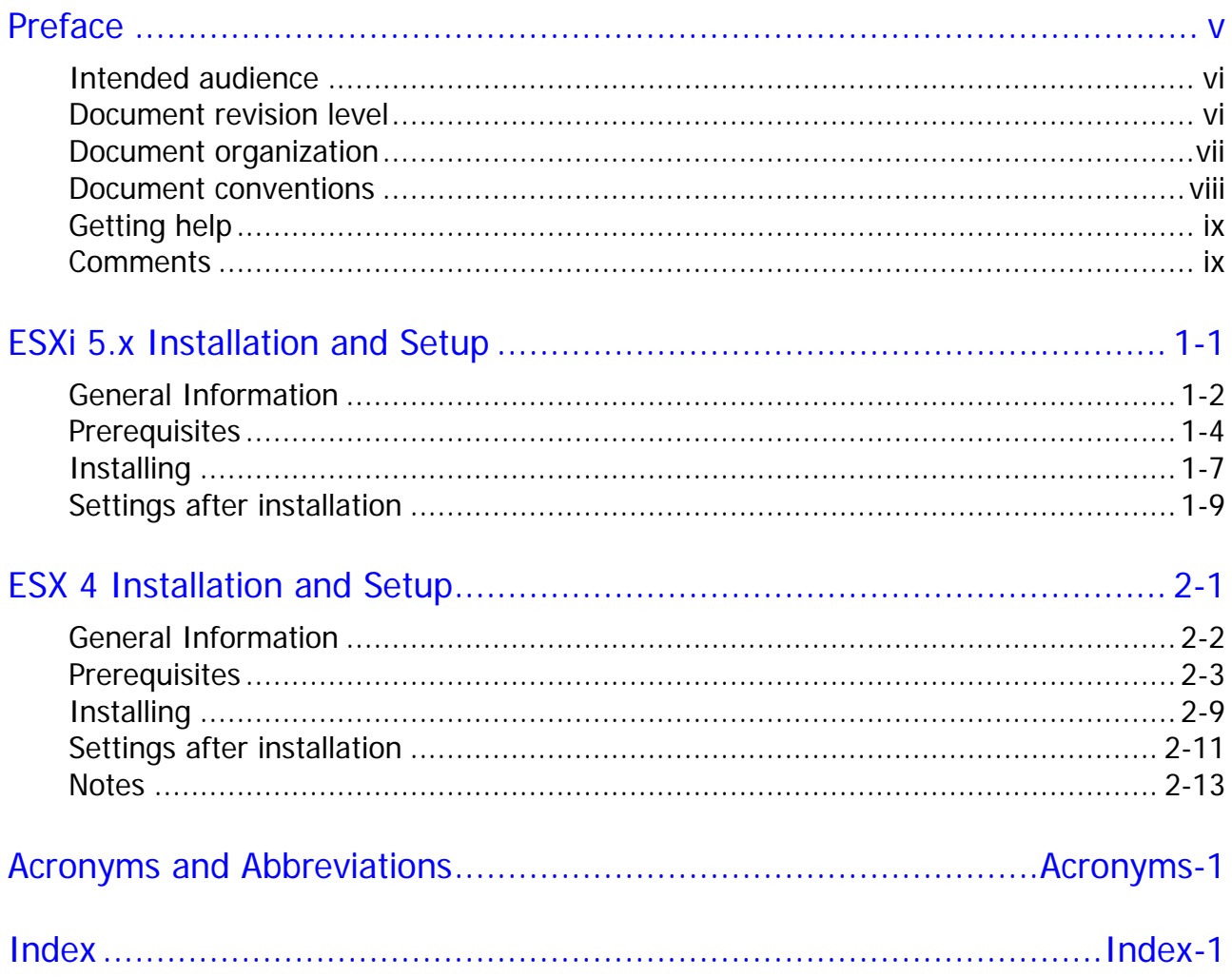

(This page is intentionally left blank.)

**iv** Contents

## **Preface**

<span id="page-4-0"></span>This preface includes the following information:

- □ [Intended audience](#page-5-1)
- D [Document revision level](#page-5-1)
- D [Document organization](#page-5-0)
- D [Document conventions](#page-5-0)
- □ [Getting help](#page-8-0)
- □ [Comments](#page-8-0)

## <span id="page-5-1"></span>**Intended audience**

This document is intended for the personnel who are involved in planning, managing, and performing the tasks to prepare your site for Compute Blade installation and to install the same.

This document covers the necessary procedure on Installation and Setup required for Compute Blade 2000, 320 and 500.

This document assumes the following:

- The reader has a background in hardware installation of computer systems.
- The reader is familiar with the location where the Compute Blade will be installed, including knowledge of physical characteristics, power systems and specifications, and environmental specifications.

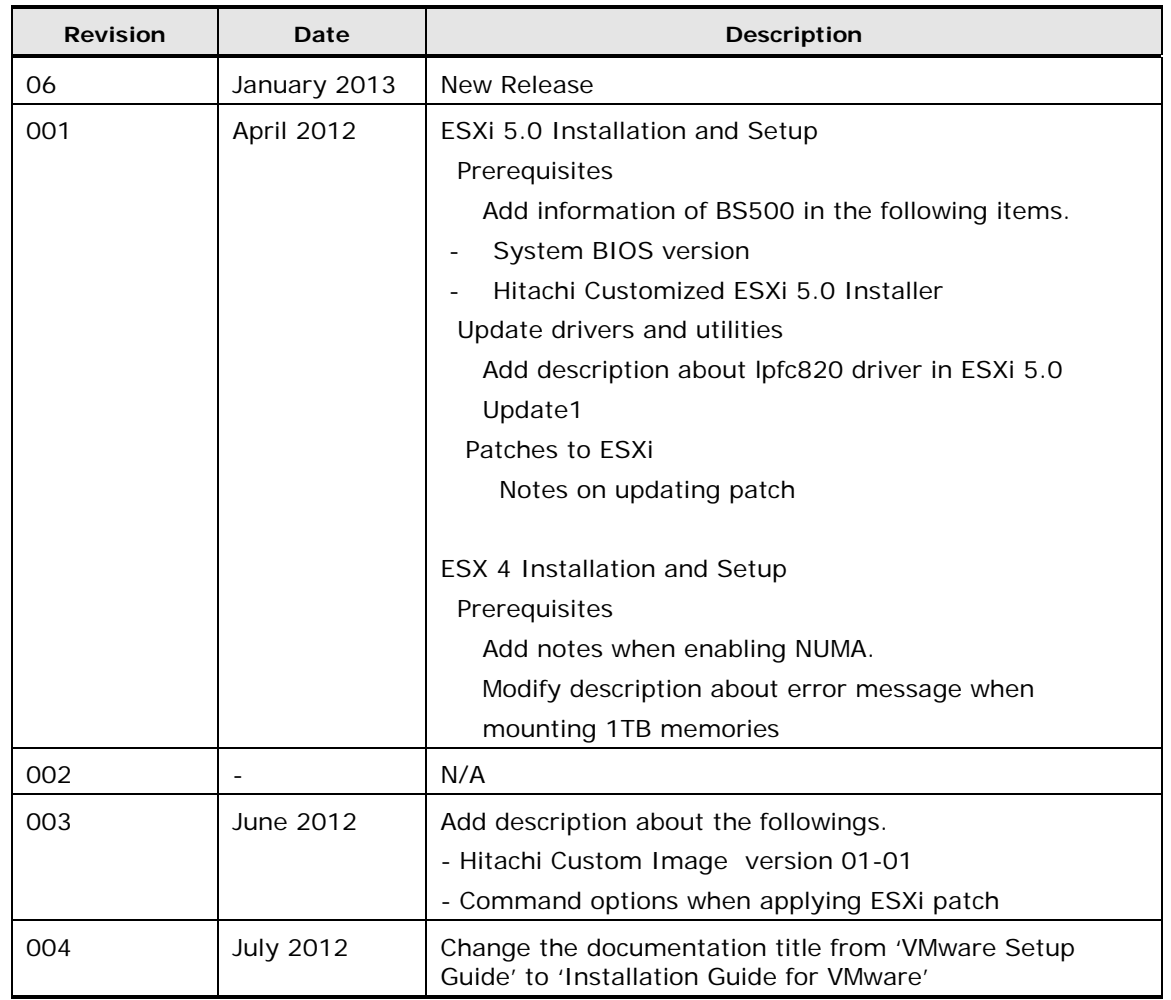

## <span id="page-5-0"></span>**Document revision level**

**vi** Preface

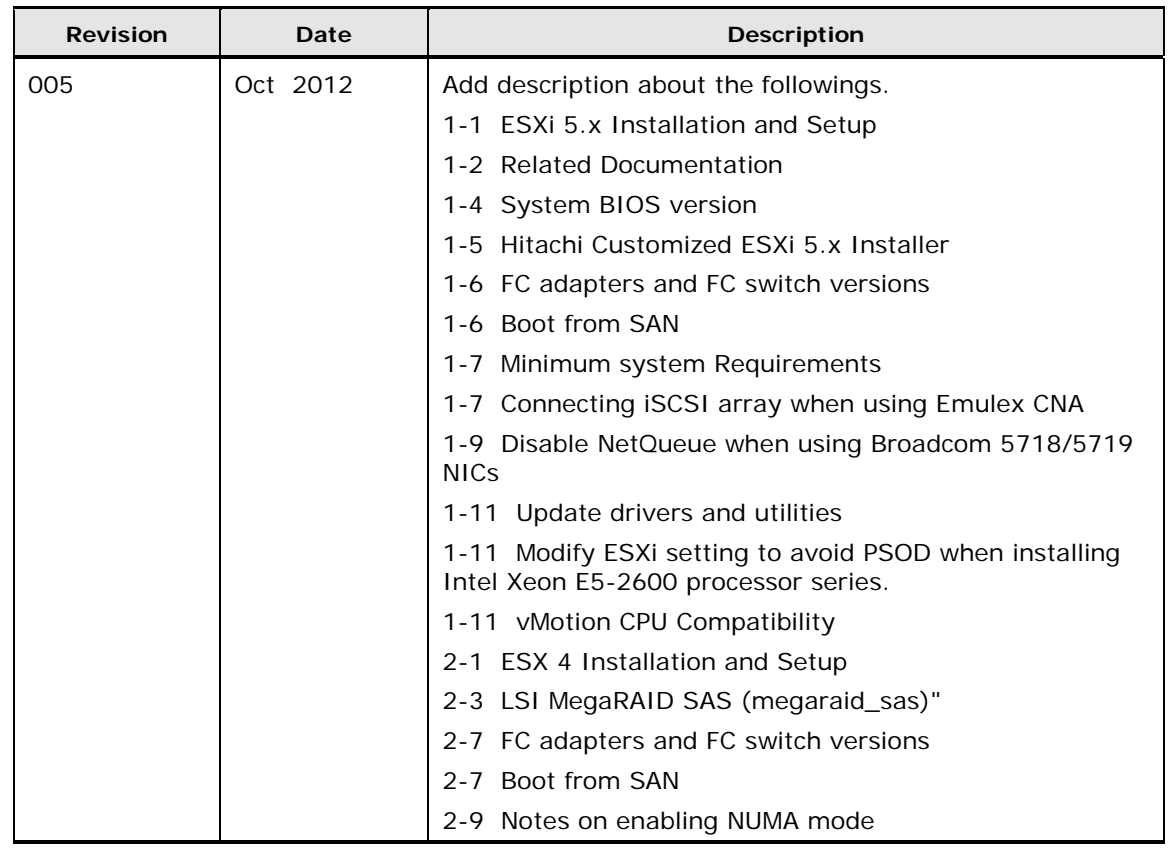

## <span id="page-6-0"></span>**Document organization**

The table below provides an overview of the contents and organization of this document. Click the chapter title in the left column to go to that chapter. The first page of each chapter provides links to the sections in that chapter.

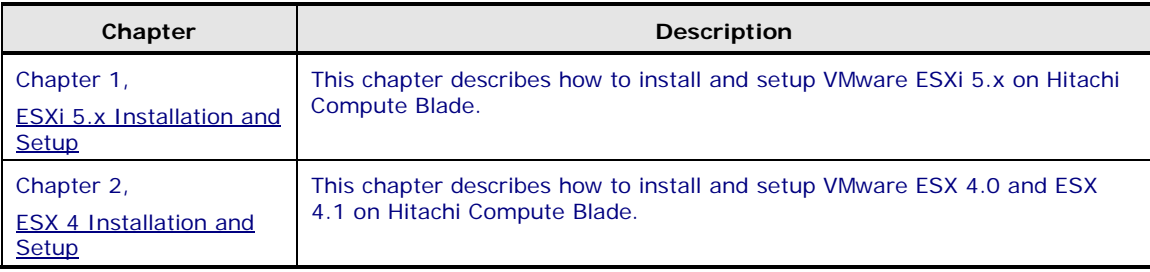

## <span id="page-7-0"></span>**Document conventions**

This term "Compute Blade" refers to all the models of the Compute Blade, unless otherwise noted.

This document uses the following typographic conventions:

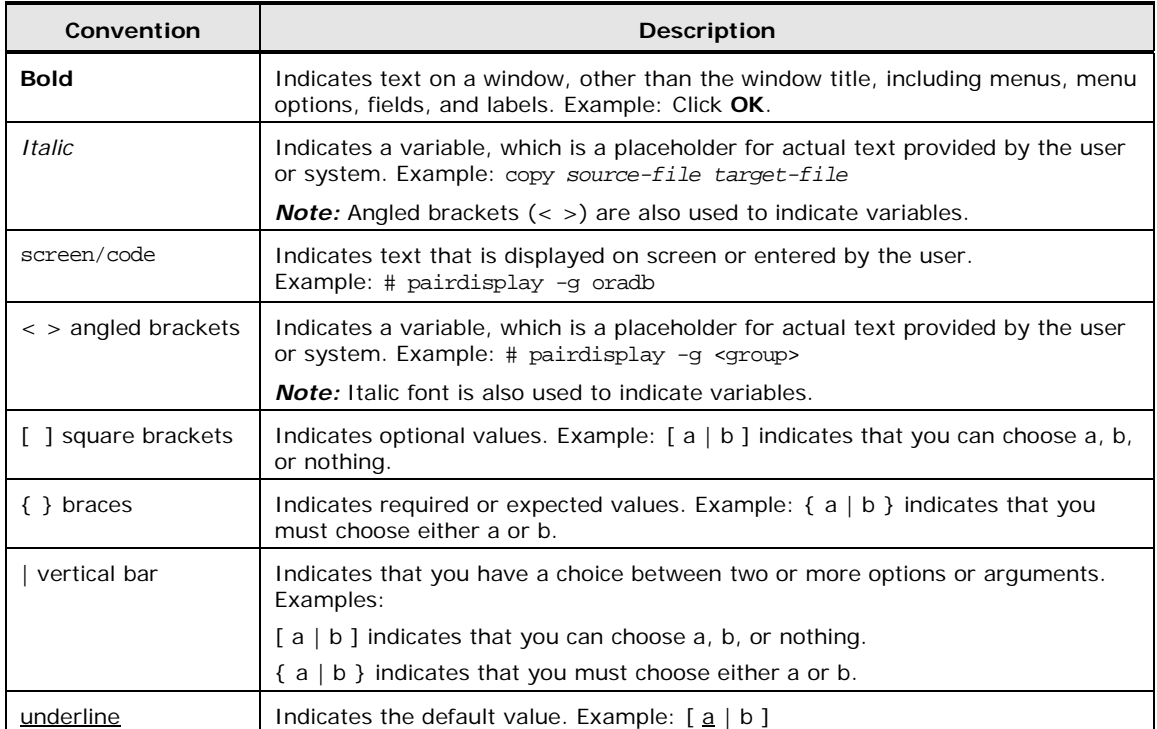

This document uses the following icons to draw attention to information:

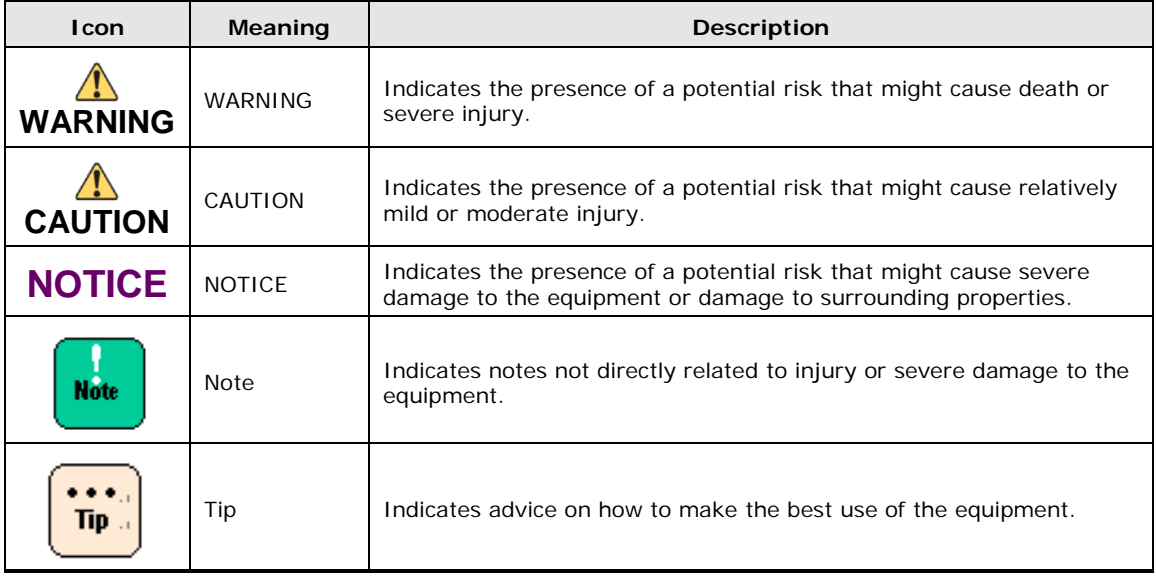

## <span id="page-8-0"></span>**Getting help**

When you contact Hitachi Data Systems, please provide as much information about the problem as possible, including:

- The circumstances surrounding the error or the failure
- The exact content of any error message displayed on the host system Compute Blade
- The service information messages, including reference codes and severity levels, displayed and/or logged at the Compute Blade

The Hitachi Data Systems support staff are available 24 hours a day, seven days a week.

## <span id="page-8-1"></span>**Comments**

Please send us your comments on this document. Make sure that the e-mail includes the document title and number, revision, and section(s) and paragraph(s) whenever possible.

*Thank you!* (All comments become the property of Hitachi.)

**x** Preface

# 1

# <span id="page-10-1"></span><span id="page-10-0"></span>**ESXi 5.x Installation and Setup**

This chapter describes how to install and setup VMware ESXi 5.x on Hitachi Compute Blade.

- **C** [General Information](#page-11-1)
- D [Prerequisites](#page-11-1)
- □ [Installing](#page-16-0)
- □ [Settings after installation](#page-16-0)

## <span id="page-11-1"></span><span id="page-11-0"></span>**General Information**

## **Related documentation**

The following web site provides the documents how to install, configure and operate VMware ESXi 5.x.

Please see these documents before installation.

[http://www.vmware.com/support/pubs/vsphere-esxi-vcenter-server](http://www.vmware.com/support/pubs/vsphere-esxi-vcenter-server-pubs.html)[pubs.html](http://www.vmware.com/support/pubs/vsphere-esxi-vcenter-server-pubs.html)

Please also see the following Guides if needed.

Guest Operating System Installation Guide <http://partnerweb.vmware.com/GOSIG/home.html>

VMware Product Interoperability Matrix [http://partnerweb.vmware.com/comp\\_guide2/sim/interop\\_matrix.php](http://partnerweb.vmware.com/comp_guide2/sim/interop_matrix.php)

Configuration Maximums ESXi 5.0: [http://www.vmware.com/pdf/vsphere5/r50/vsphere-50-configuration](http://www.vmware.com/pdf/vsphere5/r50/vsphere-50-configuration-maximums.pdf)[maximums.pdf](http://www.vmware.com/pdf/vsphere5/r50/vsphere-50-configuration-maximums.pdf)

ESXi 5.1:

[http://www.vmware.com/pdf/vsphere5/r51/vsphere-51-configuration](http://www.vmware.com/pdf/vsphere5/r51/vsphere-51-configuration-maximums.pdf)[maximums.pdf](http://www.vmware.com/pdf/vsphere5/r51/vsphere-51-configuration-maximums.pdf)

For a complete list of known issues in the ESXi 5.x release, please see the vSphere 5.x Release Notes.

VMware vSphere® 5.0 Release Notes: [https://www.vmware.com/support/vsphere5/doc/vsphere-esx-vcenter-server-](https://www.vmware.com/support/vsphere5/doc/vsphere-esx-vcenter-server-50-release-notes.html)[50-release-notes.html](https://www.vmware.com/support/vsphere5/doc/vsphere-esx-vcenter-server-50-release-notes.html)

VMware vSphere® 5.1 Release Notes: [https://www.vmware.com/support/vsphere5/doc/vsphere-esx-vcenter-server-](https://www.vmware.com/support/vsphere5/doc/vsphere-esx-vcenter-server-51-release-notes.html)[51-release-notes.html](https://www.vmware.com/support/vsphere5/doc/vsphere-esx-vcenter-server-51-release-notes.html)

Also the VMware Knowledge Base provides various solutions and troubleshooting guide.

VMware Knowledge Base

[http://kb.vmware.com/](http://kb.vmware.com/selfservice/microsites/microsite.do)

## **Hardware Compatibility**

Hitachi Compute Blade servers are certified for each ESXi version by VMware. For detailed information about ESXi Server hardware compatibility of Hitachi Compute Blade servers, search the VMware Compatibility Guide with 'Hitachi' as 'Partner Name'.

VMware Compatibility Guide <http://www.vmware.com/go/hcl>

## <span id="page-13-0"></span>**Prerequisites**

## **System BIOS version**

When you install ESXi 5.x to Hitachi Compute Blade, please set the System BIOS version according to the following tables.

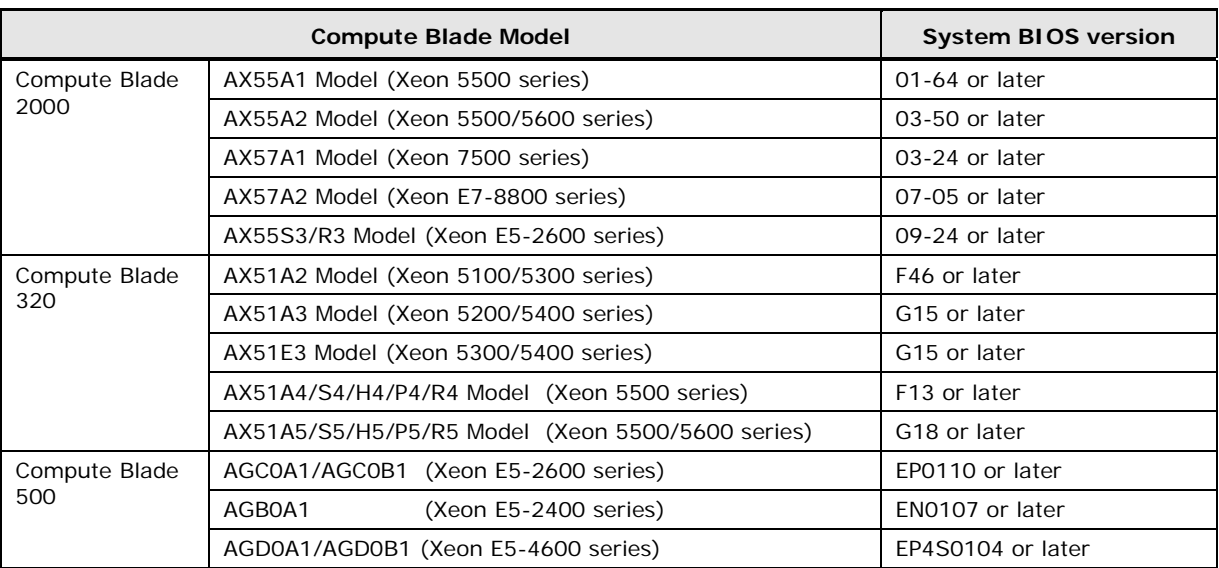

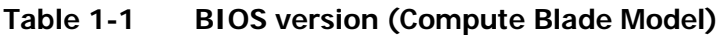

For the server models which are not listed in the table above, you do not require to update the System BIOS from the factory default.

## **Hitachi Customized ESXi 5.x Installer**

When you install ESXi 5.x to Hitachi Compute Blade, please use **VMware ESXi 5.x Installable Hitachi Custom ISO Image** which includes drivers necessary to install Hitachi Compute Blade servers.

You can download appropriate **VMware ESXi 5.x Installable Hitachi Custom ISO Image** at the **Drivers and Tools** - **OEM Customized Installer CDs** section of the **VMware Download Center**.

| Hitachi                                                   | <b>ESXi</b>                                  | <b>Compute Blade Model</b>                               |                                                    |                                                |
|-----------------------------------------------------------|----------------------------------------------|----------------------------------------------------------|----------------------------------------------------|------------------------------------------------|
| Custom<br><b>I</b> mage<br>version                        | base<br>version                              | <b>Compute Blade</b><br>2000                             | <b>Compute Blade</b><br>320                        | <b>Compute Blade</b><br>500                    |
| $\theta$ <del>1 00</del> (*1)<br>ESXi-5.0.0-<br>$01 - 01$ | ESXi 5.0.0<br>build 469512                   | AX55A1<br>AX55A2<br>AX57A1<br>AX57A2                     | AX51A2<br>AX51A3<br>AX51E3<br>$AX51*4$<br>AX51*5   | N/A                                            |
| ESXi-5.0.0-<br>Update1-<br>$02 - 00$                      | ESXi 5.0.0<br>U <sub>1</sub><br>build 623860 | AX55A1<br>AX55A2<br>AX57A1<br>AX57A2<br>AX55S3<br>AX55R3 | AX51A2<br>AX51A3<br>AX51E3<br>$AX51*4$<br>$AX51*5$ | AGC0A1<br>AGCOB1<br>AGB0A1<br>AGD0A1<br>AGD0B1 |
| ESXi-5.1.0-<br>$01 - 00$                                  | ESXi 5.1.0<br>build 799733                   | AX55A1<br>AX55A2<br>AX57A1<br>AX57A2<br>AX55S3<br>AX55R3 | AX51A2<br>AX51A3<br>AX51E3<br>$AX51*4$<br>$AX51*5$ | AGC0A1<br>AGCOB1<br>AGB0A1<br>AGD0A1<br>AGD0B1 |

**Table 1-2 Hitachi Custom Image Version**

(\*1) The version 01-00 of Hitachi Custom Image contains a defect which prevent from users to apply patch with specifying 'update' options. Hitachi strongly recommends to install ESXi 5.0 update 1 or later using Hitachi Custom Image version 02-00 or later for fresh installation. However, if you need to install ESXi 5.0, please use the version 01-01 of Hitachi Custom Image which is available on VMware Download Center.

## <span id="page-14-0"></span>**FC adapters and FC switch versions**

When you use N-Port ID Virtualization (NPIV) feature, you have to connect the storage through the FC adapters and the switches which support the NPIV feature. The following table shows the firmware version of the FC adapters and the switches which support NPIV feature.

#### **FC Adapters**

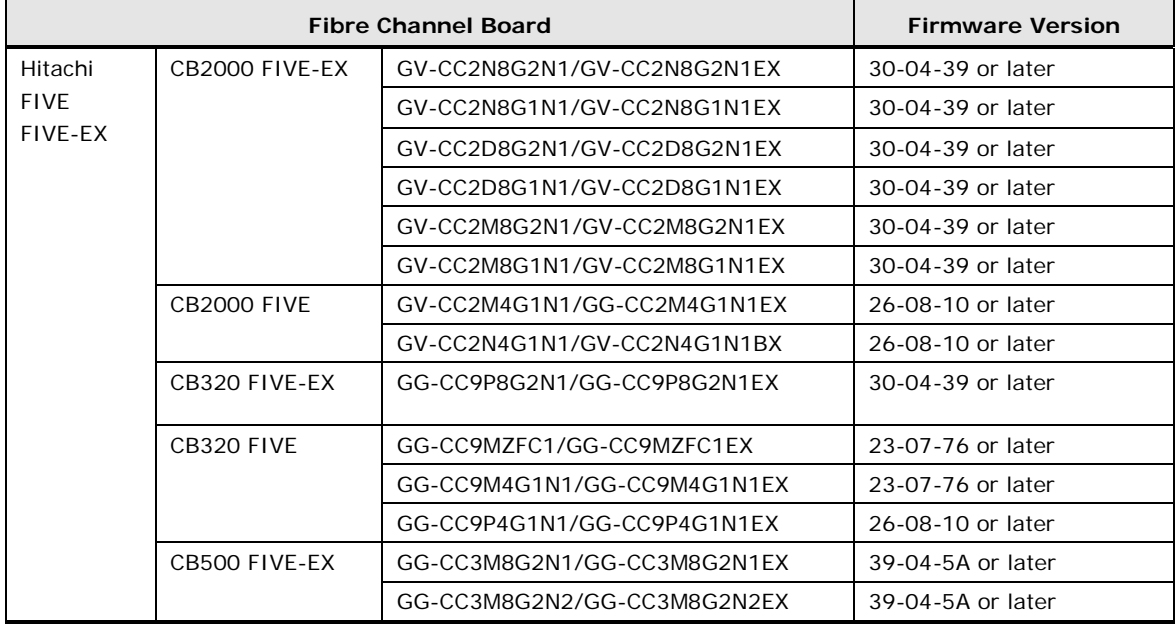

#### **Table 1-3 FC adapters and the firmware versions**

#### **FC switches**

The Fabric OS version should be v5.3.2a or later.

#### **Boot from SAN**

If you install ESXi to boot from SAN, you have to follow the configuration rules and select the appropriate settings to the Server chassis, the Fibre Channel adapters, the SAN storage systems and the Fibre Channel switches.

Please consult the reseller from which you purchased the product for details about updates for the SAN environment configuration.

Focusing on installing ESXi 5.x to boot from SAN, please set the followings;

- Create the boot disk on LU0 when installing ESXi. In this case, the boot disk means the disk which stores the boot loader of ESXi. The System BIOS identifies this disk as ID x'80' by INT 13H.
- On compute Blade 320, the following settings are required. AX51A5: 'SAS Option ROM' should be 'Disabled' on the System BIOS.

AX51R5: 'Boot Disabled' should be set on RAID BIOS and 'SAS Option ROM' should remain unchanged ('Enabled').

On compute Blade 2000, 'SAS Option ROM' should be 'Disabled' on the System BIOS.

Please also see *vSphere Storage* for how to configure your host before installation.

#### **NIC teaming**

Please follow the configuration rules when you configure NIC teaming. Please see [vSphere Networking](http://www.vmware.com/support/pubs/vsphere-esxi-vcenter-server-pubs.html) for details.

## **Minimum system Requirements**

ESXi requires a minimum of 2GB of physical RAM. However, in some cases, installing ESXi with just 2GB or memory may fail because the system is using some memory and less than 2GB is available for ESXi.

For system requirements of ESXi, please see [vSphere Installation and Setup](http://www.vmware.com/support/pubs/vsphere-esxi-vcenter-server-pubs.html) and the following article on VMware KB for details.

#### **Minimum system requirements for installing ESX/ESXi**

(KB 1003661)

#### **Connecting iSCSI array when using Emulex CNA**

You must set up your iSCSI adapters and storage before ESXi can work with a SAN. Please see **vSphere Storage** for details.

Please also see the following document for specifically focusing on Emulex CNA adapter.

#### **Boot for NIC, iSCSI, and FCoE Protocols User Manual**

[http://www-dl.emulex.com/support/hardware/documentation/nif/12-](http://www-dl.emulex.com/support/hardware/documentation/nif/12-03/oc_boot_manual.pdf) [03/oc\\_boot\\_manual.pdf](http://www-dl.emulex.com/support/hardware/documentation/nif/12-03/oc_boot_manual.pdf)

## <span id="page-16-0"></span>**Installing**

#### **Installing**

When installing ESXi, you can use ESXi CD/DVD or you can specify ISO image directly when connecting a server using Remote Console.

Please use the appropriate **VMware ESXi 5.x Installable Hitachi Custom ISO Image**

For installation procedure of ESXi, please see *vSphere Installation and* Setup</u>.for details.

## <span id="page-18-0"></span>**Settings after installation**

#### **Management LAN Port on Compute Blade 2000**

On all Compute Blade 2000 servers, Intel® 82567LF-2 Gigabit Network Connection is a management LAN port. Do not use this network adapter on ESXi.

The network adapter is identified as vmnic<number> on ESXi and Intel® 82567LF-2 Gigabit Network Connection is assigned as the smallest number.

After installing ESXi on Compute Blade, please select another network adapter.

Please see [vSphere Installation and Setup](http://www.vmware.com/support/pubs/vsphere-esxi-vcenter-server-pubs.html) for how to choose the network adapter after installation.

#### **Hardware NMI facilities to troubleshoot unresponsive host**

When a hardware failure happens, the hardware generates interrupt called Non-Maskable Interrupt (NMI) which cannot be ignored by the processer.

If the CPU receives NMI, the system should be stopped because subsequent system processing in such case may cause unexpected behavior of the system.

On ESXi 5.x, the VMkernel always handles the NMI by halting with a purple diagnostic screen by default. No additional configuration is needed on ESXi 5.x.

For details how to configure ESX, please see the following article on VMware KB for details.

**Using hardware NMI facilities to troubleshoot unresponsive hosts** (KB1014767)

#### **Time Zone**

The ESXi 5.x identifies the server hardware clock as UCT time zone. Please adjust time from vSphere Client.

#### **Disable NetQueue when using Broadcom 5718/5719 NICs**

Disabling NetQueue for 1Gb NICs, such as Broadcom 5718 and 5719 is highly recommended. Please see the following article on VMware KB for details.

#### **Broadcom 5719/5720 NICs using tg3 driver becomes unresponsive and stops traffic in vSphere**

(KB 2035701)

#### **Patches to ESXi**

Please apply patches if needed. You can download the latest patches to ESXi from the following web site.

<http://downloads.vmware.com/go/selfsupport-download>

You can also get patches automatically if you configure to use vSphere Update Manager.

Note that basically ESXi patches can not be removed once they applied to ESXi.

Therefore, please read Release Notes carefully whether you apply the patch.

If the released patch triggers another problem, the new patch will be released to fix the problem.

#### **Notes on updating patch**

If you install ESXi using Hitachi Custom Image, apply patch with specifying 'esxcli software profile update' command.

Hitachi Custom Image contains several newer versions of inbox drivers, for example, tg3, lpfc820 and be2net to support new devices and an outbox driver such as hfcldd.

Applying the patch with specifying 'software profile install' option forces ESXi to install VIBs present in the depot image profile, and remove any other VIBs install on the target server. Therefore, if you use the devices which inbox drivers do not cover and are also supported only by the outbox driver, the devices will not be identified after reboot.

The 'software profile update' option updates existing VIBS with the corresponding VIBs from the specified profile, but does not affect other VIBs installed on the target server.

If you installed ESXi using the version 01-00 of "Hitachi Custom Image for ESXi 5.0.0 GA Install CD (File Name: VMware-ESXi-5.0.0-469512-hitachi-0100.iso) downloaded from the VMware Downloaded Center, please apply an ESXi patch using the option, 'software vib install'. The esxcli command fails when specifying 'software profile update' option.

However, if you updated the drivers from inbox to newer version of outbox asynchronous drivers, it may be downgraded by applying patch using this option. In this case, you need to re-install outbox asynchronous drivers every time you applying patch. To avoid this maintenance inconvenience, Hitachi recommends that you re-install ESXi using the Hitachi Custom Image version 01-01, or 02-00 or later when updating ESXi.

For details how to upgrade ESXi, please refer to ESXi and vCenter Server product documentations including **[vSphere Upgrade](http://www.vmware.com/support/pubs/vsphere-esxi-vcenter-server-pubs.html)**.

## **Update drivers and utilities**

Please update drivers of adapters if needed. Drivers are required to reboot the ESXi after installation.

The latest drivers are available on VMware download center at the **Drivers & Tools–Driver CDs** section of the [VMware Download Center.](http://downloads.vmware.com/d/info/datacenter_cloud_infrastructure/vmware_vsphere/5_0)

For the latest utilities for adapters, please download them from the third party's website respectively. Some tools may require to reboot the ESXi after installation.

#### **Emulex Fibre Channel Adapter driver (lpfc820)**

When you use Emulex Fibre Channel Adapter in ESXi 5.0 Update 1 or later, please update lpfc820 driver to async outbox driver, version 8.2.2.126.50.

If you install ESXi 5.x using **VMware ESXi 5.0.0 Update 1 Installable Hitachi Custom ISO Image and VMware ESXi 5.1.0 Installable Hitachi Custom ISO Image,** the driver of this version has already been preinstalled in Custom ISO image. You do not install the driver after installation.

## **Modify ESXi setting to avoid PSOD when installing Intel Xeon E5-2600 processor series.**

When you use the server installing Intel Xeon E5-2600 series, PSOD may occur when the CPU usage of the virtual machine is low.

Please set 'Cpu.PcpuMigrateIdlePcpus' of your ESXi to '0' (disabled) using vSphere client, vSphere web client or vSphere CLI.

This setting applies immediately and reboot is not required. And this setting is maintained across reboots.

#### **vMotion CPU Compatibility**

To migrate a virtual machine with vMotion successfully, BIOS versions of the source and the target host should be the same and the processors should be within CPU compatibility group. However, even if your hosts meet these requirements, vMotion may fail depending on BIOS settings (AES/AVX and XSAV) of the hosts.

Using Enhanced vMotion Compatibility (EVC) eliminates many VMotion CPU compatibility problems.

For details, please see the following article.

**vMotion CPU Compatibility Requirements for Intel Processors** (KB 1991) **Enhanced VMotion Compatibility (EVC) processor support** (KB 1003212)

# 2

# <span id="page-22-1"></span>**ESX 4 Installation and Setup**

<span id="page-22-0"></span>This chapter describes how to install and setup VMware ESX 4.0 and ESX 4.1 on Hitachi Compute Blade.

- **C** [General Information](#page-23-0)
- □ [Prerequisites](#page-23-0)
- □ [Installing](#page-30-0)
- □ [Setting after Installation](#page-30-0)
- □ [Notes](#page-34-0)

## <span id="page-23-0"></span>**General Information**

## **Related documentation**

The following web sites provide the documents how to install, configure and operate VMware ESX 4.0 and 4.1 including Release Notes.

Please see these documents before installation.

#### **VMware vSphere 4 Documentation (ESX 4.1)**

[http://www.vmware.com/support/pubs/vs\\_pages/vsp\\_pubs\\_esx41\\_vc41.html](http://www.vmware.com/support/pubs/vs_pages/vsp_pubs_esx41_vc41.html)

#### **VMware vSphere 4 Documentation (ESX 4.0)**

[http://www.vmware.com/support/pubs/vs\\_pages/vsp\\_pubs\\_esx40\\_vc40.html](http://www.vmware.com/support/pubs/vs_pages/vsp_pubs_esx40_vc40.html)

Also the VMware Knowledge Base provides various solutions and troubleshooting guide.

VMware Knowledge Base <http://kb.vmware.com/selfservice/microsites/microsite.do>

#### **Hardware Compatibility**

Hitachi Compute Blade servers are certified for each ESX version by VMware. For detailed information about ESX Server hardware compatibility of Hitachi Compute Blade servers, search the VMware Compatibility Guide with 'Hitachi' as 'Partner Name'.

VMware Compatibility Guide <http://www.vmware.com/go/hcl>

## <span id="page-24-0"></span>**Prerequisites**

## **System BIOS version**

When you install ESX to Hitachi Compute Blade, the System BIOS version of each model should be set according to the following tables.

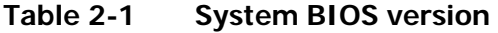

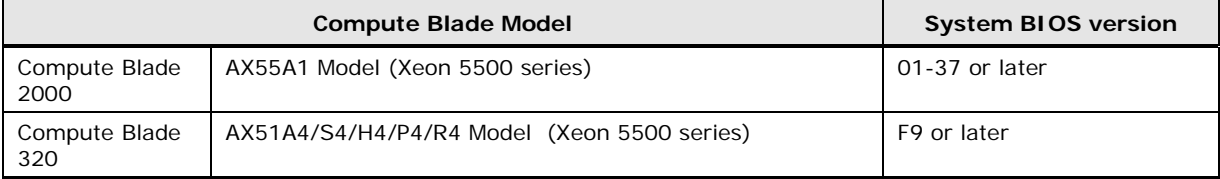

For the server models which are not listed in the table above, you do not require to update the System BIOS from the factory default.

If you use VMware Fault Tolerance (FT), please set the System BIOS version according to the following tables.

#### **Table 2-2 System BIOS version (When using VMware FT feature)**

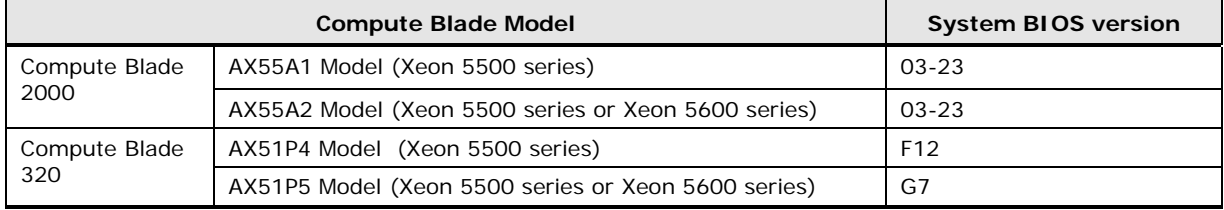

## **System BIOS settings**

#### **APIC Mode**

If you use 4-Blade SMP configuration on Compute Blade 2000 AX57A2 model, please change **APIC mode** to **xAPIC**.

## **ESX Installer**

When installing ESX to Hitachi Compute Blade, please download the ESX Installer from **VMware Download Center**.

## **Necessary drivers for installation.**

You can download the necessary drivers at the **Related Drivers and Tools**-**Driver CDs** section of the VMware Download Center.

vSphere 4.1 (ESX 4.1)

[http://downloads.vmware.com/d/info/datacenter\\_cloud\\_infrastructure/vmwar](http://downloads.vmware.com/d/info/datacenter_cloud_infrastructure/vmware_vsphere/4_1) [e\\_vsphere/4\\_1](http://downloads.vmware.com/d/info/datacenter_cloud_infrastructure/vmware_vsphere/4_1)

vSphere 4.0 (ESX 4.0)

[http://downloads.vmware.com/d/info/datacenter\\_cloud\\_infrastructure/vmwar](http://downloads.vmware.com/d/info/datacenter_cloud_infrastructure/vmware_vsphere/4_0) [e\\_vsphere/4\\_0](http://downloads.vmware.com/d/info/datacenter_cloud_infrastructure/vmware_vsphere/4_0)

#### **Hitachi Fibre Channel adapter driver (hfcldd)**

When you install ESX to boot from SAN using Hitachi Fibre Channel Adapter, you need Driver CD for Hitachi hfcldd driver.

Please download Driver CD for the latest **VMware ESX/ESXi 4.X Driver CD for Hitachi hfcldd Driver**.

#### **Intel Gigabit Ethernet driver (igb)**

You need Driver CD for Intel Gigabit Ethernet Controller only if your configuration meets the following conditions.

- Install ESX 4.0 Update 0 or Update 1. (You do not need to embed this igb driver when you install ESX 4.0 update 2 or later, or ESX 4.1)
- Your Compute Blade is listed on the following table.

Please download Driver CD for **VMware ESX/ESXi 4.0 Driver CD for Intel 82575 and 82576 Gigabit Ethernet Controller.** 

| <b>Compute Blade Model</b> |                          |  |  |
|----------------------------|--------------------------|--|--|
| Compute Blade 2000         | AX55A1 Model             |  |  |
|                            | AX55A2 Model             |  |  |
|                            | AX57A1 Model             |  |  |
|                            | AX57E1 Model             |  |  |
| Compute Blade 320          | AX51A4/S4/H4/P4/R4 Model |  |  |
|                            | AX51A5/S5/H5/P5/R5 Model |  |  |

**Table 2-3 Compute Blade Models require an outbox igb driver**

Also, if you use Intel 1Gb 4port LAN board, you need the appropriate version of igb driver. Please download Driver CD for **VMware ESX/ESXi 4.x Driver CD for Intel 82576, 82580 and I350 Gigabit Ethernet Controller** (Driver version should be 3.0.18 or later).

#### **Intel 10 Gigabit Ethernet driver (ixgbe)**

You need to Driver CD for Intel 10 Gigabit Ethernet Controller when you install ESX only if your configuration meets the following conditions.

- When you use Intel 10 Gigabit Server Adapter X520 Series.
- Your Compute Blade is listed on the following table.

#### **Table 2-4 Compute Blade Models require an outbox ixgbe driver**

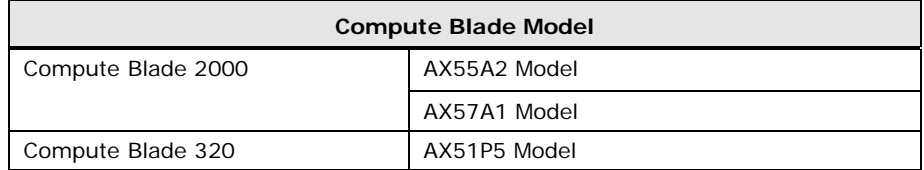

Please download Driver CD for **VMware ESX/ESXi 4.x Driver CD for Intel 82598 and 82599 10 Gigabit Ethernet Controllers** (Driver version should be 2.0.84.9 or later)**.**

#### **Emulex Fibre Channel Adapter driver (lpfc820)**

You need Driver CD for Emulex Fibre Channel Adapter only if your configuration meets the following conditions.

- Install ESX 4.0
- Your Compute Blade is listed on the following table.

#### **Table 2-5 Compute Blade Models require an outbox lpfc820 driver**

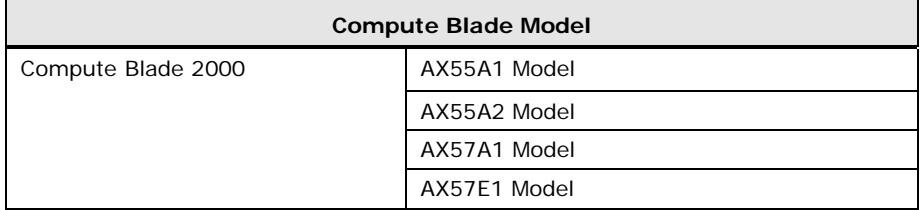

Please download Driver CD for **VMware ESX/ESXi 4.0 Driver CD for Emulex lpfx820** (Driver version should be 8.2.0.71.17 or later).

#### **Broadcom 1 Gigabit Ethernet driver (tg3)**

You need Driver CD for Broadcom Gigabit Ethernet Adapter if you use Compute Blade servers, mezzanine cards and adapters listed on the following table.

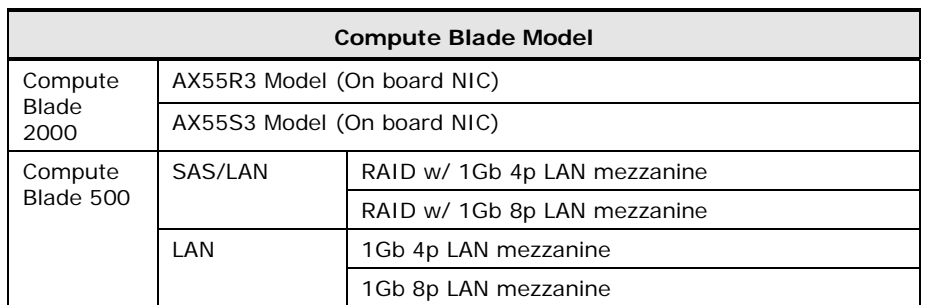

#### **Table 2-6 Mezzanine cards and adapter requires an outbox tg3 driver**

Please download Driver CD for **VMware ESX/ESXi 4.x Driver CD for Broadcom NetXtreme I Gigabit Ethernet Driver** (Driver version should be 3.120h.v40.1 or later).

#### **Emulex 10 Gigabit Ethernet driver (be2net)**

You need Driver CD for Broadcom Gigabit Ethernet Adapter if you use Compute Blade servers, mezzanine cards and adapters listed on the following table.

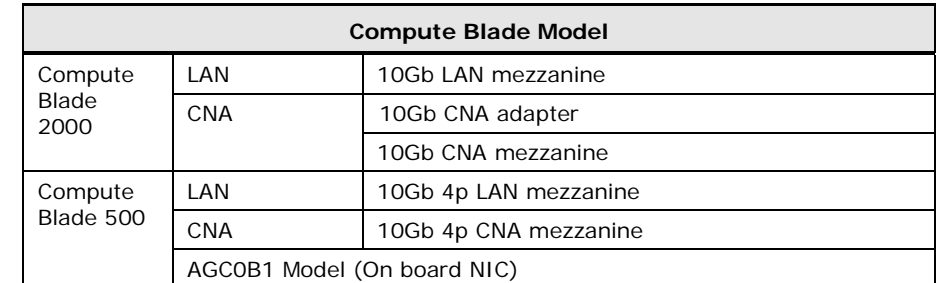

#### **Table 2-6 Mezzanine cards and adapters require an outbox be2net driver**

Please download Driver CD for **VMware ESX 4.0/4.1 Driver CD for Emulex OneConnect OCe10102 10GbE Adapter (Network Function)** (Driver version should be 4.1.334.0 or later).

#### **LSI MegaRAID SAS (megaraid\_sas)**

When you use the following Compute Blade servers, mezzanine cards and adapters, please use megaraid\_sas driver, version 00.00.05.37. This driver fixes the issue of potential PSOD when Abort command is issued to internal RAID under high I/O load.

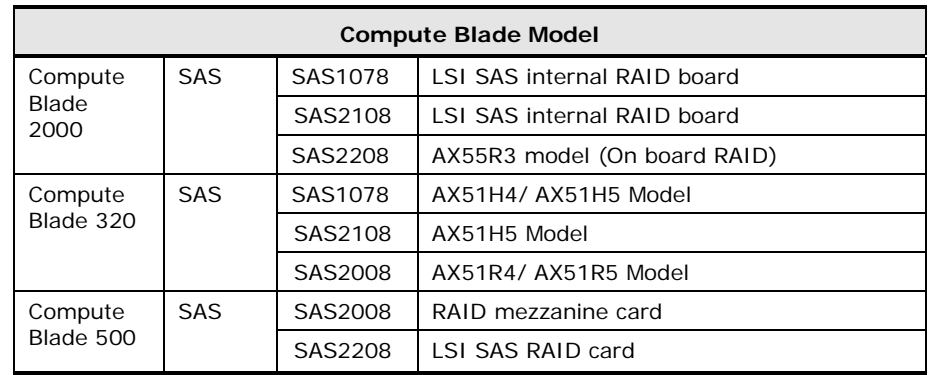

#### **Table 2-7 Mezzanine cards and adapters require megaraid\_sas driver**

Please download Driver CD for **VMware ESX/ESXi 4.x Driver CD for LSI MegaRAID SAS Controllers** (Driver version should be 00.00.05.37).

#### **FC adapters and FC switch versions**

When you use N-Port ID Virtualization (NPIV) feature, you have to connect the storage through the FC adapters and the switches which support the NPIV feature. The following table shows the firmware version of the FC adapters and the switches which support NPIV feature.

#### **FC Adapters**

Please see the section, **[FC adapters and FC switch versions](#page-14-0)** on Chapter 1, **ESXi 5.x Installation and Setup**.

#### **FC switches**

The Fabric OS version should be v5.3.2a or later.

#### **Boot from SAN**

If you install ESX to boot from SAN, you have to follow the configuration rules and select the appropriate settings to the Server chassis, the Fibre Channel adapters, the SAN storage systems and Fibre Channel switches.

Please consult the reseller from which you purchased the product for details about updates for the SAN environment configuration.

Focusing on installing ESX 4.0 or 4.1 to boot from SAN, please set the followings;

- Create the boot disk on LU0 when installing ESX. In this case, the boot disk means the disk which stores the boot loader of ESX. The System BIOS identifies this disk as ID x'80' by INT 13H.
- **On compute Blade 320, the following settings are required.**

AX51A5: 'SAS Option ROM' should be 'Disabled' on the System BIOS.

AX51R5: 'Boot Disabled' should be set on RAID BIOS and 'SAS Option ROM' should remain unchanged ('Enabled').

● On compute Blade 2000, 'SAS Option ROM' should be 'Disabled' on the System BIOS.

Please also see **Fibre Channel SAN Configuration Guide** for how to configure your host before installation.

#### **vSphere 4.1 (ESX 4.1)**

[http://www.vmware.com/pdf/vsphere4/r41/vsp\\_41\\_san\\_cfg.pdf](http://www.vmware.com/pdf/vsphere4/r41/vsp_41_san_cfg.pdf)

#### **vSphere 4.0 (ESX 4.0)**

[http://www.vmware.com/pdf/vsphere4/r40/vsp\\_40\\_san\\_cfg.pdf](http://www.vmware.com/pdf/vsphere4/r40/vsp_40_san_cfg.pdf)

#### **Notes on enabling NUMA mode**

When the hardware supports Non-Uniform Memory Access (NUMA) and an unequal amount memory is allocated to each NUMA node, ESXi host fails to start or install with the error: The BIOS reports that NUMA node X has no memory.

When you need to enable NUMA, configure your hardware to have an equal amount of memory on each NUMA node.

Please see the following article on VMware KB for details.

ESX host fails to start or install with the error: The BIOS reports that NUMA node X has no memory (KB 1016154)

## <span id="page-30-0"></span>**Installing**

## **Installing**

When installing ESX, you can use ESX CD/DVD or you can specify ISO image directly when connecting a server using Remote Console.

For installation procedure of ESX, please see **ESX and vCenter Server Installation Guide** details.

#### **vSphere 4.1 (ESX 4.1)**

[http://www.vmware.com/pdf/vsphere4/r41/vsp\\_41\\_esx\\_vc\\_installation\\_guide](http://www.vmware.com/pdf/vsphere4/r41/vsp_41_esx_vc_installation_guide.pdf) [.pdf](http://www.vmware.com/pdf/vsphere4/r41/vsp_41_esx_vc_installation_guide.pdf)

#### **vSphere 4.0 (ESX 4.0)**

[http://www.vmware.com/pdf/vsphere4/r40/vsp\\_40\\_esx\\_vc\\_installation\\_guide](http://www.vmware.com/pdf/vsphere4/r40/vsp_40_esx_vc_installation_guide.pdf) [.pdf](http://www.vmware.com/pdf/vsphere4/r40/vsp_40_esx_vc_installation_guide.pdf)

#### **When using Remote Console Application**

#### **Remote CD/DVD and Remote FD**

When you install VMware ESX 4.0 or 4.1 using Remote CD/DVD feature with ISO image, please connect both remote FD and remote CD/DVD before turning on the power of the server

If the remote FD is not connected, ESX installer may fail to switch ISO image and stop installation process. It leads to installation failure eventually.

#### **Graphical Installation**

When you install VMware ESX 4.1 using Remote CD/DVD feature in the graphical mode, ESX installation may fail because the installer fails to identify the appropriate video driver.

Please add the following parameter to Boot options when you choose graphical installation mode during installation. You can modify options by pressing F2 key.

(space)videodriver=vesa

## **Bootloader option settings**

The reboot after installation may fail when you install ESX 4.0 on Compute Blade 2000 AX57A1 model which mounts over 256GB memories. You have to let Boot loader know the memory size mounted on the system with adding the option to Boot loader.

To add the option to Boot loader, execute the following procedure.

- (1) Select **Advanced Setup** on **Setup Type** screen when installation.
- (2) Uncheck the checkbox of **Configure boot loader automatically**.
- (3) After setting the disk partition, enter the following options as **Kernel Arguments** on **Set Bootloader Options** screen.

Vmkopts=memLowReservedMaxMB:512

## **Management LAN Port on Compute Blade 2000**

On Compute Blade 2000 AX55A1, AX55A2 and AX57A1 models, Intel® 82567LF-2 Gigabit Network Connection is a management LAN port. Do not use this network adapter on ESX.

The Intel® 82567LF-2 Gigabit Network Connection is listed the top of the identified network cards. Please select another network adapter.

## **Time Zone**

The ESX 4.0 identifies the server hardware clock as UCT time zone.

Please set appropriate time at **Date and Time** screen which sets the system time when installation.

Adjusting time at **Date and Time** screen modifies the system time after the subsequent reboot when installation completes.

## <span id="page-32-0"></span>**Settings after installation**

## **Hardware NMI facilities to troubleshoot unresponsive host**

When a hardware failure happens, the hardware generates interrupt called Non-Maskable Interrupt (NMI) which cannot be ignored by the processer.

If the CPU receives NMI, the system should be stopped because subsequent system processing in such case may cause unexpected behavior of the system.

ON ESX 4.0 and 4.1, the host takes no action by default. You have to configure ESX to halt with a purple diagnostic screen.

For details how to configure ESX, please see the following article on VMware KB for details.

**Using hardware NMI facilities to troubleshoot unresponsive hosts** (KB1014767)

#### **Using Remote CD/DVD or Remote FD feature**

When you use Remote CD/DVD or Remote FD feature of Remote Console, you need an additional setting to make ESX identify these as a remote device.

Please change the assignment rule of storage path module according to the following procedure.

- (1) Log on to Service Console as root privilege
- (2) Execute the following commands.

# esxcli nmp satp deleterule –satp=VMW\_SATP\_DEFAULT\_AA –V HITACHI

(3) Reboot ESX

#### **Patches to ESX**

Please apply patches if needed. You can download the latest patches to ESX from the following web site.

<http://downloads.vmware.com/go/selfsupport-download>

You can also get patches automatically if you configure to use vSphere Update Manager.

Note that basically ESX patches can not be removed once they applied to ESX. Therefore, please read Release Notes carefully whether you apply the patch.

If the released patch triggers another problem, the new patch will be released to fix the problem.

## **Update drivers and utilities**

Please update drivers of adapters if needed. Drivers are required to reboot the ESX after installation.

The latest drivers are available on VMware download center at the **Drivers & Tools–Driver CDs** section of the VMware Download Center.

vSphere 4.1 (ESX 4.1)

[http://downloads.vmware.com/d/info/datacenter\\_cloud\\_infrastructure/vmware\\_vs](http://downloads.vmware.com/d/info/datacenter_cloud_infrastructure/vmware_vsphere/4_1) [phere/4\\_1](http://downloads.vmware.com/d/info/datacenter_cloud_infrastructure/vmware_vsphere/4_1)

vSphere 4.0 (ESX 4.0)

[http://downloads.vmware.com/d/info/datacenter\\_cloud\\_infrastructure/vmware\\_vs](http://downloads.vmware.com/d/info/datacenter_cloud_infrastructure/vmware_vsphere/4_0) [phere/4\\_0](http://downloads.vmware.com/d/info/datacenter_cloud_infrastructure/vmware_vsphere/4_0)

For the latest utilities for adapters, please download them from third party's website respectively. Some tools may require to reboot the ESX after installation.

## **Disable NetQueue when using Broadcom 5718/5719 NICs**

Disabling NetQueue for 1Gb NICs, such as Broadcom 5718 and 5719 is highly recommended. Please see the following article on VMware KB for details.

**Broadcom 5719/5720 NICs using tg3 driver becomes unresponsive and stops traffic in vSphere** (KB 2035701)

## **vMotion CPU Compatibility**

To migrate a virtual machine with vMotion successfully, BIOS versions of the source and the target host should be the same and the processors should be within CPU compatibility group. However, even if your hosts meet these requirements, vMotion may fail depending on BIOS settings (AES/AVX and XSAV) of the hosts.

Using Enhanced vMotion Compatibility (EVC) eliminates many VMotion CPU compatibility problems.

For details, please see the following article.

**vMotion CPU Compatibility Requirements for Intel Processors** (KB 1991) **Enhanced VMotion Compatibility (EVC) processor support** (KB 1003212)

## <span id="page-34-0"></span>**Notes**

#### **Error message when mounting 1TB memories**

When you install ESX on the server with 1TB of memory, around 2GB memory may be remapped above the 1TB limit.

However, ESX can only handle a memory address up to 1TB so around 2GB memories allocated over 1TB address remain unused.

Therefore the following error message appears at the main screen when booting.

This message has no impact on the execution of ESX except around 2GB memories can not be used.

#### **XXXX MB of memory ignored because the system exceeded the supported host physical page number of XXXXXXX**

(X means numeric character)

Please see the following article on VMware KB for details.

#### **ESX console message: XXXX MB of memory ignored because the system exceeded the supported host physical page number**

(KB 1026483)

#### **Memory mirror mode on Compute Blade 2000**

Do not select **Mirror Channel Mode** at the settings of Memory RAS Mode on System BIOS when you use ESX on Compute Blade 2000 AX57A1 model.

If the Mirror Channel Mode is selected, ESX may fail to boot.

The setting is Lockstep Channel Mode by factory default.

# 3

## **Acronyms and Abbreviations**

<span id="page-36-0"></span>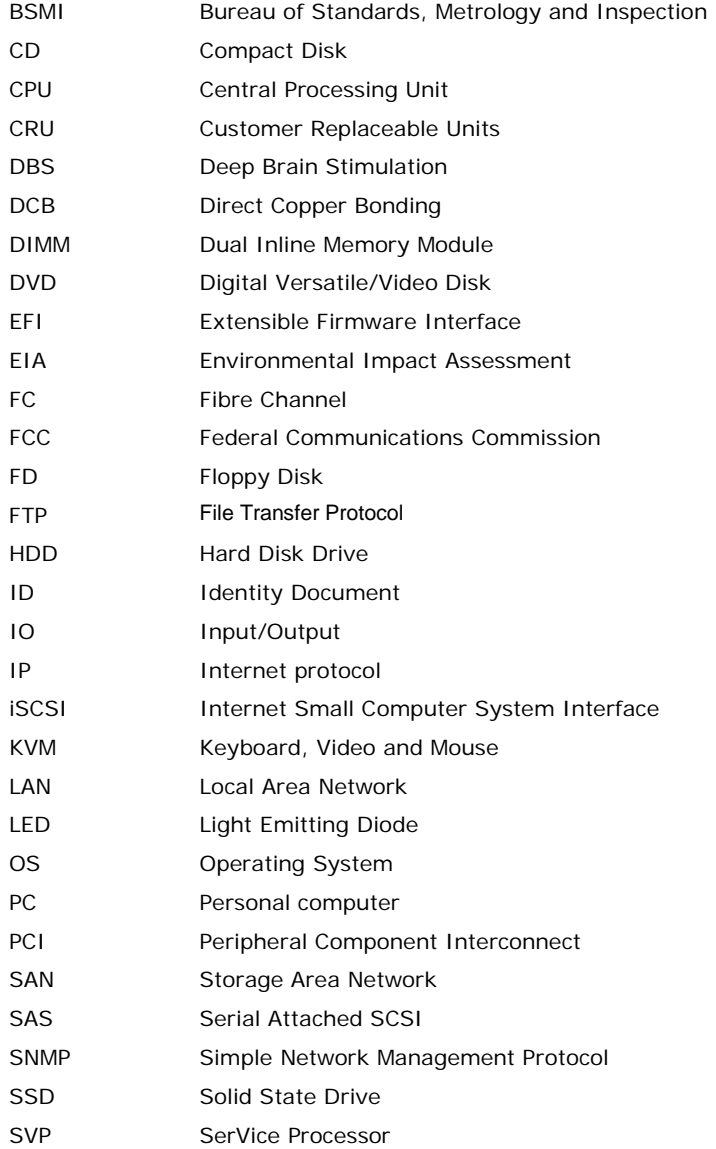

Acronyms and Abbreviations **Acronyms-1 Acronyms-1** 

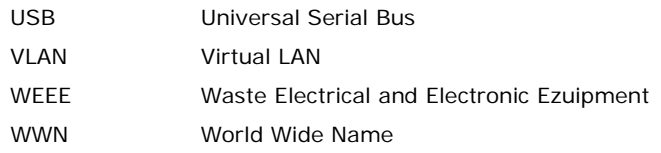

Acronyms-2 **Acronyms** and Abbreviations

(This page is intentionally left blank.)

**Hitachi Data Systems Corporate Headquarters** 2845 Lafayette Street Santa Clara, California 95050-2639 U.S.A. [www.hds.com](http://www.hds.com/)

#### **Regional Contact Information**

**Americas** +1 408 970 1000 [info@hds.com](mailto:info@hds.com)

**Europe, Middle East, and Africa** +44 (0) 1753 618000 [info.emea@hds.com](mailto:info.emea@hds.com)

**Asia Pacific** +852 3189 7900 [hds.marketing.apac@hds.com](mailto:hds.marketing.apac@hds.com)

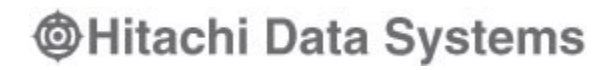